# 第三章 向量與矩陣的運算 習題參考答案

#### **3.1** 關於 **Matlab** 所提供的資料型態

- 1. 試依序作答下列的問題:
	- (a) 在 Matlab 裡鍵入  $a = 192$ , 試問變數  $a$  的型態是什麼?
	- (b) 試將變數 *a* 的型態更改為 single 型態的變數,並將結果設定給變數 *b*。變數 *b* 佔 了多少個 bytes?
	- (c) 試將變數 *b* 的型態更改為 int8 型態的變數,並將結果設定給變數 *c*。變數 *c* 佔了 多少個 bytes?試解釋變數 *c* 的值為什麼不再是 192?

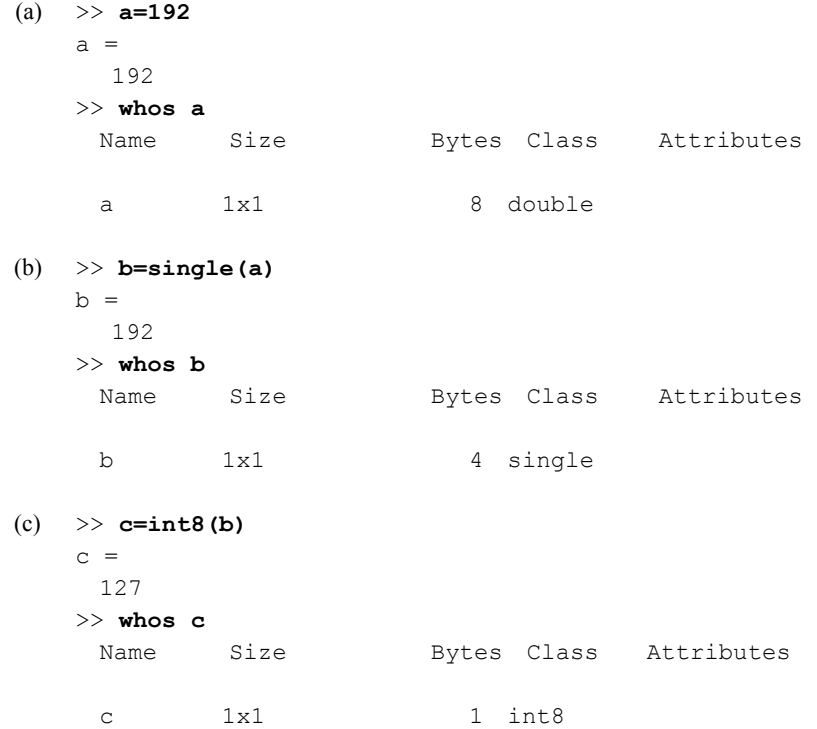

#### 3-2 Matlab 程式設計

والالقاطعان

int8 的最大值是 127,192 已超過 int8 能表示的最大範圍,因此 c 會被設 成 127

2. 試以 intmax 與 intmin 指令查詢 int32 與 uint32 這兩種型態的最大值和最小值。

```
Ans:
```
- (a) >> **intmax('int32')** ans  $=$  2147483647 >> **intmin('int32')** ans  $=$ -2147483648
- (b) >> **intmax('int64')** ans = 9223372036854775807 >> **intmin('int64')** ans = -9223372036854775808
- 3. 試計算 sqrt(2)+single(5),並說明所得結果的型態為何?試以 class() 指令驗證您的推測 是否正確。

#### **Ans:**

```
>> sqrt(2)+single(5)
ans = 
    6.4142 
>> class(sqrt(2)+single(5)) 
ans = 
single
```
4. 小寫英文字母 a~z 的 ASCII 碼是從 97~122,試以 char 指令利用 ASCII 列印出小寫英文 字母 a~z。

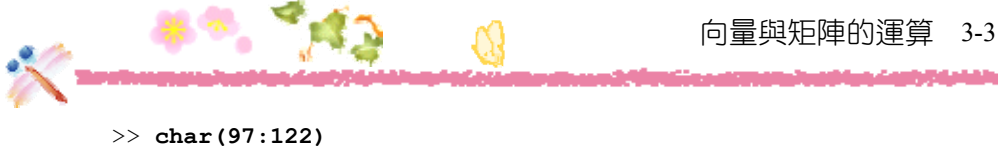

```
ans =abcdefghijklmnopqrstuvwxyz
```
5. 設 data=[1,0,1,1,0,1,1,0],在此 data 是由數字 0 與 1 所組成的一維陣列。試將 data 轉換 成由字元 '0' 與 '1' 所組成的字元陣列(即字串)。

#### **Ans:**

```
>> data=[1,0,1,1,0,1,1,0]
data = 1 0 1 1 0 1 1 0 
>> mydata=data+48
mydata = 
   49 48 49 49 48 49 49 48 
>> str=char(mydata)
str =10110110 
>> whos str
  Name Size Bytes Class Attributes 
 str 1x8 16 char
```
6. 設 str='10110110',試將 str 轉換成由數字 0 與 1 所組成的一維陣列。

```
>> str='10110110' 
str =10110110 
>> mydata=char(double(str)) 
mydata = 
10110110 
>> whos mydata 
 Name Size Bytes Class Attributes
  mydata 1x8 16 char
```
#### 3-4 Matlab 程式設計

وابرالطرد فيليلن

## **3.2** 控制 **Matlab** 的顯示方式

7. 設 *sq*=2.71828,試以共有 5 個數字的指數型式來表示變數 *sq* 的值。

#### **Ans:**

```
>> format short g
>> sq=2.71828
sq = 2.7183
```
- 8. 試依序作答下列的問題:
	- (a) 計算 exp(5),並把結果設為變數 *num*。
	- (b) 試以共有 5 個數字的指數型式來表示它。

#### **Ans:**

- (a) >> **num=exp(5)**  num = 148.4132
- (b) >> **format short e** >> **num=exp(5)** num = 1.4841e+02

### **3.3** 使用 **fprintf()**指令進行格式化輸出

- 9. 試利用 fprintf() 指令印出下列字串:
	- (a) Today is a sunny day.
	- (b) It's mine.
	- (c) 35% students are failed.
	- (d) This is a back slash  $\lambda$ .
	- (e) 'I love Matlab'

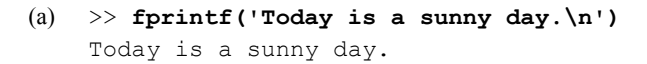

- (b)  $\gg$  **fprintf**('It''s mine.\n') It's mine.
- $(c)$  >> fprintf('35%% students are failed. $\langle n' \rangle$ 35% students are failed.
- (d)  $\gg$  forintf('This is a back slash  $\lvert \cdot \rvert$  ) This is a back slash \.
- (e) >> **fprintf('''I love Matlab''\n')** 'I love Matlab'
- 10. 試以總共 6 個欄位,小數點以下兩位的格式來列印數字 3.1416。

**Ans:** 

>> **fprintf('%6.2f\n',3.1416)** 3.14

- 11. 試以 display() 指令印出下面的字串:
	- (a)  $3/4=75%$
	- (b) 'What a sunny day'

- (a) >> **disp('3/4=75%')**   $3/4 = 75%$
- (b) >> **disp('''What a sunny day''')** 'What a sunny day'
- 12. 設 a=35, b=12。試利用 fprintf() 指令印出下面的表示式:
	- (a)  $a=35.0$ ,  $b=12.00$ ,  $a+b=47.00$ (b)  $a=35$ ,  $b=12$ ,  $a*b=420$
	- (c)  $a=35$ ,  $b=12$ ,  $a/b=2.917$

#### **Ans:**

**SERVICE** 

```
>> a=35
a = 35 
>> b=12
h = 12
```
- (a) >> **fprintf**('a=%4.1f, b=%6.2f, a+b=%6.2f\n', a,b,(a+b))  $a=35.0$ ,  $b= 12.00$ ,  $a+b= 47.00$
- (b) >> **fprintf('a=%d, b=%d, a\*b=%d\n', a,b,(a\*b))** a=35,  $b=12$ ,  $a*b=420$
- (c) >> **fprintf('a=%d, b=%d, a/b=%6.3f\n', a,b,(a/b))** a=35, b=12, a/b= 2.917